# **Monitor Station V2**

## **Desktop Studio Control Center**

# Bedienungsanleitung

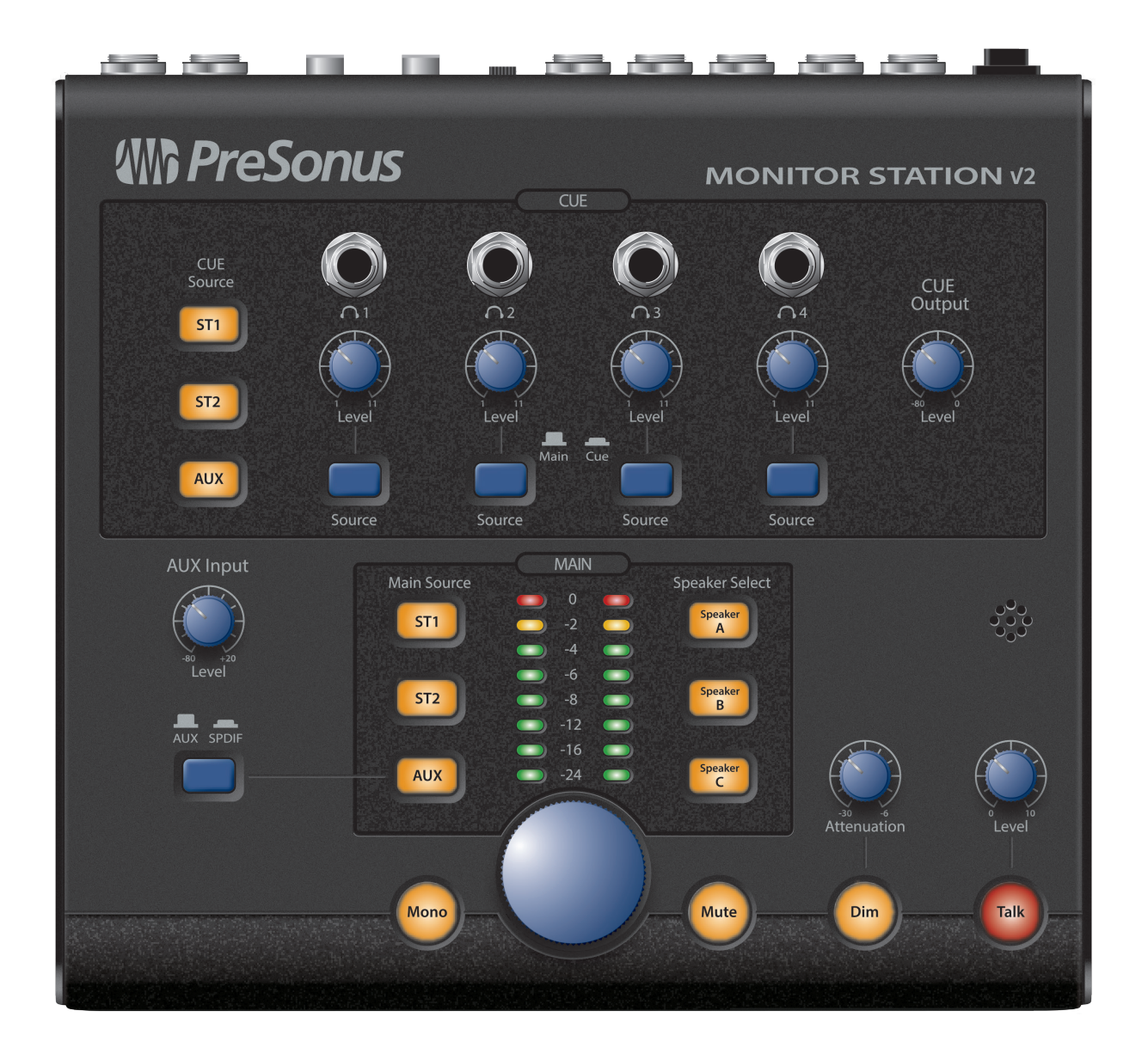

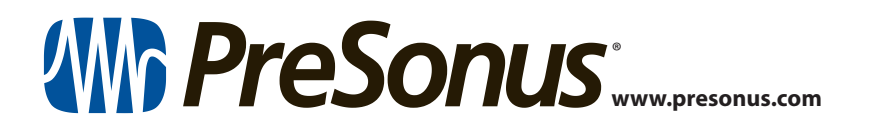

### **Inhalt**

- **1 [Übersicht](#page-4-0) —** *1*
- **1.1 [Vorwort](#page-4-0) —** *1*
- **1.2 [Merkmale](#page-5-0) —** *2*
- **1.3 [Lieferumfang](#page-5-0) —** *2*

### **2 [Einführung](#page-6-0) —** *3*

- **2.1 [Kurzanleitung](#page-6-0) —** *3*
	- **2.1.1** [Stromversorgung der Monitor Station](#page-6-0)   $V2 - 3$
	- **2.1.2** [Anschluss von Geräten an den Eingängen der](#page-7-0)  [Monitor Station V2](#page-7-0) **—** *4*
	- **2.1.3** [Kalibrierung der LED-Pegelanzeigen der](#page-8-0)  [Monitor Station V2](#page-8-0) **—** *5*
	- **2.1.4** [Einstellen der Ausgangslautstärke Ihrer](#page-8-0)  [Audioquellen](#page-8-0) **—** *5*
	- **2.1.5** [Anschluss von Lautsprechern an der Monitor](#page-9-0)  [Station V2](#page-9-0) **—** *6*
	- **2.1.6** [Kalibrierung Ihrer Lautsprecherpegel](#page-10-0) **—** *7*
	- **2.1.7** [Kalibrierung des Talkback-](#page-13-0)[Mikrofons](#page-13-0) **—** *10*
	- **2.1.8** [Verkabelung der Cue-Ausgänge](#page-14-0) **—** *11*
	- **2.1.9** [Verkabelung der Main-Ausgänge](#page-14-0) **—** *11*
- **2.2 [Grundlegende Verkabelung](#page-16-0) —** *13*

### **2.3 [Erweiterte Modi](#page-17-0) —** *14*

- **2.3.1** [Lautsprecher-Auswahl-Modi](#page-17-0) **—** *14*
- **2.3.2** [Die Modi Main und Cue Source](#page-17-0) **—** *14*
- **2.3.3** [Die Modi der Eingangs-](#page-17-0)[Pegelanzeige](#page-17-0) **—** *14*
- **2.3.4** [Zurücksetzen aller Modi auf](#page-17-0)  [Werkseinstellungen](#page-17-0) **—** *14*

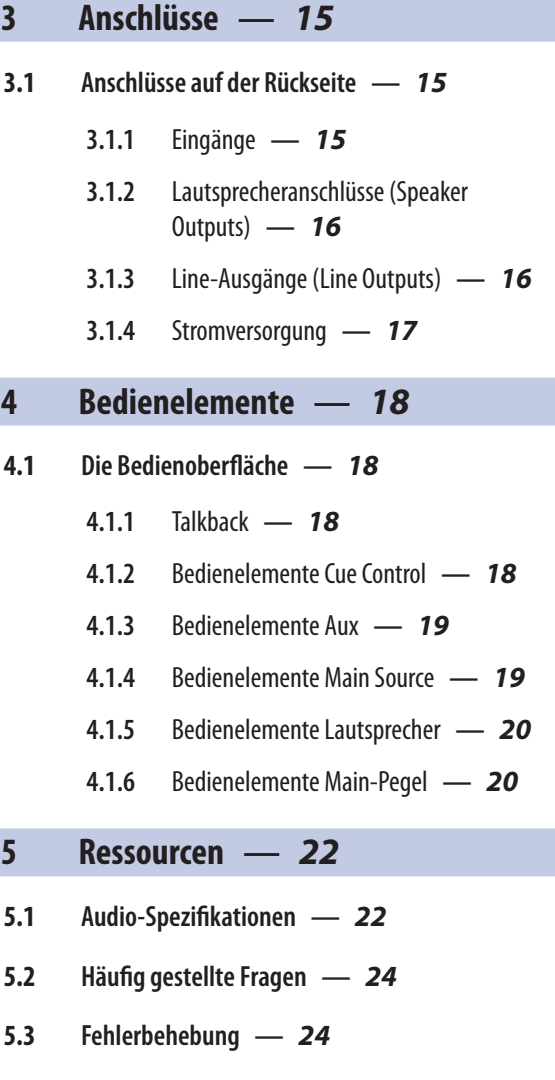

**5.4 [PreSonus Garantiebestimmungen](#page-28-0) —** *25*

### <span id="page-4-0"></span>**1 Übersicht**

### **1 Übersicht**

### 1.1 **Vorwort**

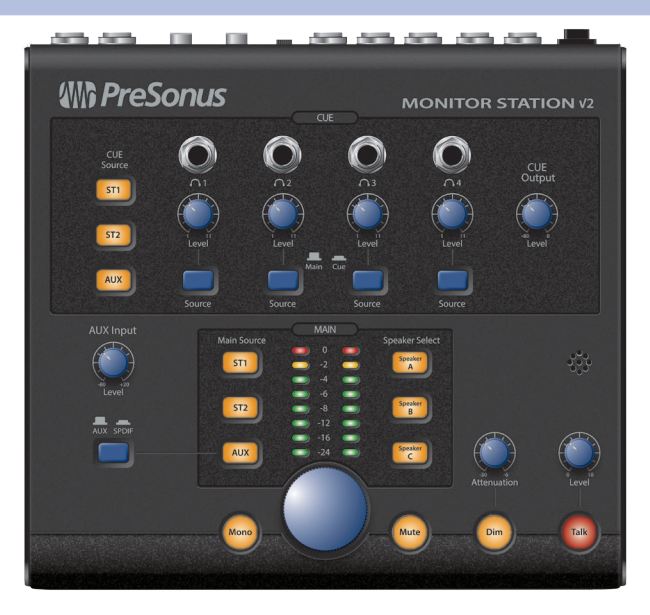

**Vielen Dank**, dass Sie sich für die Monitor Station V2 entschieden haben. Wie bei allen Produkten von PreSonus® kommen hier ausschließlich hochwertige Bauteile zum Einsatz, die für eine optimale Leistung und einen lebenslangen Betrieb sorgen. Die Monitor Station V2 basiert auf der bekannten Monitor Station, dank des neues ergonomischen Designs ist sie allerdings noch einfacher zu bedienen. Zudem bietet sie neue Eingangsoptionen für die Bedürfnisse der für Toningenieure, Produzenten und Künstler von heute. Das Ergebnis präsentiert sich als perfektes und handliches Abhör- und Kommunikationssystem für moderne Tonstudios.

Wenn Sie Fragen oder Anregungen zur Monitor Station V2 haben, setzen Sie sich bitte unter der Nummer 1-225-216-7887 mit uns in Verbindung. Wir bei PreSonus Audio Electronics bemühen uns um eine stetige Weiterentwicklung unserer Produkte und schätzen Ihre Anregungen daher sehr. Denn schließlich wissen Sie als Anwender am besten, was Sie von Ihrem Equipment erwarten.

Wir empfehlen Ihnen, dieses Handbuch vollständig zu lesen, um sich mit den Merkmalen und Funktionen der Monitor Station V2 vertraut zu machen, bevor Sie anderes Equipment anschließen. Dadurch lassen sich etwaige Probleme während der Installation und Inbetriebnahme vermeiden.

Vielen Dank für Ihr Vertrauen und viel Erfolg mit Ihrer Monitor Station V2!

#### <span id="page-5-0"></span>**1 Übersicht 1.2 Merkmale**

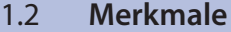

Die Monitor Station V2 bietet alle für moderne Studios notwendigen Funktionen zur Steuerung der Abhörfunktionen. Durch den Einsatz hochwertiger Komponenten ist sichergestellt, dass der Sound Ihrer Tracks und Mischungen nicht akustisch gefärbt wird. Das integrierte Talkback-Mikrofon sorgt für eine einfache Kommunikation mit den Künstlern.

Die Stereoeingänge der Monitor Station V2 sind für den Anschluss von Audio-Interfaces, Mischpulten, Outboard-Geräten, Smartphones, tragbaren Abspielgeräten, CD-Spielern und vielen anderen Audioquellen ausgelegt. Bis zu vier Eingangsquellen können wahlweise gemeinsam abgehört oder durch Umschalten zwischen den Eingangs- und Aux-Quellen zu Referenzzwecken verglichen werden.

Über die drei Stereoausgänge können Sie bis zu drei Aktivmonitor-Paare anschließen und problemlos zwischen diesen umschalten. Mit Hilfe der Bedienelemente für Mute, Dim, Mono und die Lautstärke haben Sie die Abhörsituation während der Aufnahme und Wiedergabe bestens im Griff.

Über die jeweiligen Bedienelemente für die Quellenauswahl und Lautstärke der vier in der Monitor Station V2 integrierten Kopfhörerverstärker nehmen Sie eine individuelle Konfiguration und Anpassung für den Kopfhörer jedes Künstlers vor.

In der Summe machen diese Merkmale die Monitor Station V2 zu einem leistungsstarken Werkzeug für das Monitoring bei der Aufnahme und Mischung Ihrer Sessions.

### **Alle Merkmale im Überblick**

- Vier analoge Stereoeingänge: zwei Stereopaare über symmetrische 6,35 mm TRS-Buchsen, eine unsymmetrische 3,5 mm TRS-Stereobuchse sowie ein Stereopaar mit unsymmetrischen Cinch-Buchsen
- Digitaler S/PDIF-Eingang
- Main-Source-Tasten zur Auswahl und zum AB-Vergleich der Eingänge
- Auswahltasten des Quellsignals für die Cue-Mischung der Kopfhörer
- Drei Stereo-Ausgangspaare als symmetrische 6,35 mm TRS-Buchsen
- Trim-Regler zur Feinanpassung der Ausgangslautstärke an den Speaker-Ausgängen
- Auswahltasten des Quellsignals für die Lautsprecher-Ausgänge, die einen schnellen AB-Vergleich der gewählten Eingangsquelle über die angeschlossenen Abhörsysteme ermöglichen
- Dim-Taste mit variabler Dämpfung
- Mono- und Mute-Taste sowie Regler für den Main-Ausgangspegel
- Eingebautes Talkback-Mikrofon mit variablem Input Gain
- Vier interne Kopfhörerverstärker mit stereophonen, unsymmetrischen 6,35 mm TRS-Ausgängen
- Separate Level-Regler für jeden Kopfhörer-Ausgang
- Auswahltaste für die Main/Cue-Quelle für jeden Kopfhörer-Ausgang

### 1.3 **Lieferumfang**

Außer diesem Handbuch enthält die Verpackung der Monitor Station V2 Folgendes:

- Monitor Station V2 Steuerzentrale für Ihr Studio
- Externes Netzteil für die Monitor Station V2
- PreSonus Hinweise zur Gesundheit, Sicherheit und Konformität
- PreSonus-Aufkleber
- PreSonus-Produktkatalog

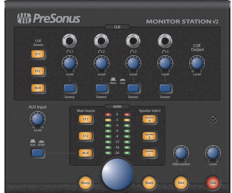

### <span id="page-6-0"></span>**2 Einführung**

### **2 Einführung**

### 2.1 **Kurzanleitung**

Mit Hilfe der Kurzanleitung können Sie Ihre Monitor Station V2 schnellstmöglich in Ihr System integrieren. Diese Schritt-für-Schritt-Anleitung beschreibt eine typische Studio-Umgebung: Ihr individuelles Setup hängt von Ihrem Bedarf bzw. der gewünschten Anwendung ab.

Anmerkung: In diesem Kapitel verwenden wir durchgängig den Begriff "nullen", um das vollständige Absenken eines Reglers zu beschreiben – de facto wird der Regler auf "0" abgesenkt.

### 2.1.1 **Stromversorgung der Monitor Station V2**

**WARNUNG:** Stellen Sie sicher, dass das Netzteil für die örtliche Netzspannung ausgelegt ist, bevor Sie es an der Steckdose anschließen. PreSonus unterstützt ausschließlich das mit Monitor Station V2 ausgelieferte Netzteil. Sofern das Netzteil Ihren lokalen Vorgaben nicht entspricht oder Sie ein zusätzliches Netzteil erwerben möchten, wenden Sie sich bitte an Ihren lokalen Händler oder Vertrieb.

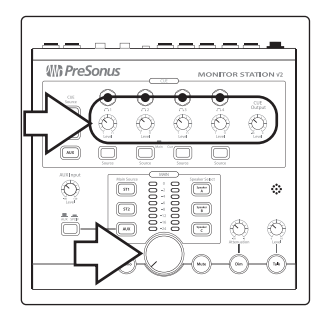

1. Nullen Sie den Regler für die Main-Ausgangslautstärke, den Regler Cue Output sowie die Level-Regler für die einzelnen Kopfhörer auf der Oberfläche der Monitor Station V2, indem Sie sie vollständig gegen den Uhrzeigersinn zudrehen.

*Anmerkung: Wenn Sie Lautsprecher oder andere Geräte an den Line-Ausgängen Main L/R angeschlossen haben, sollten Sie auch diese mit Hilfe ihrer Lautstärkeregler vollständig absenken.* 

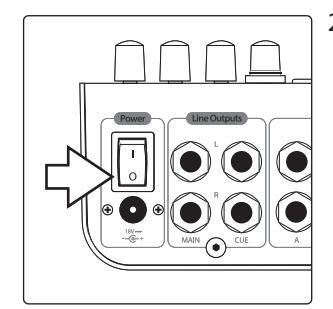

2. Vergewissern Sie sich, dass der rückseitige Power-Schalter der Monitor Station V2 ausgeschaltet ist: Bringen Sie den Schalter dazu in die Stellung "0".

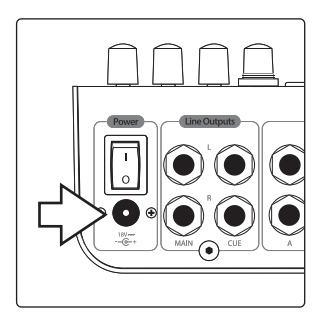

3. Schließen Sie das mitgelieferte Netzteil an einer geeigneten Steckdose und dann an der rückseitigen Netzbuchse der Monitor Station V2 an.

<span id="page-7-0"></span>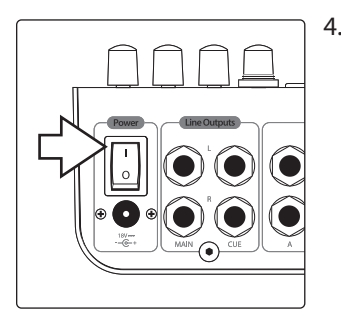

4. Schalten Sie die Monitor Station V2 ein, indem Sie den Power-Schalter in die Stellung "|" bringen.

### 2.1.2 **Anschluss von Geräten an den Eingängen der Monitor Station V2**

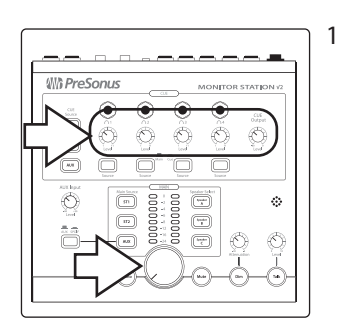

1. Nullen Sie den Regler für die Main-Ausgangslautstärke, den Regler Cue Output sowie die Level-Regler für die einzelnen Kopfhörer auf der Oberfläche der Monitor Station V2, indem Sie sie vollständig gegen den Uhrzeigersinn zudrehen.

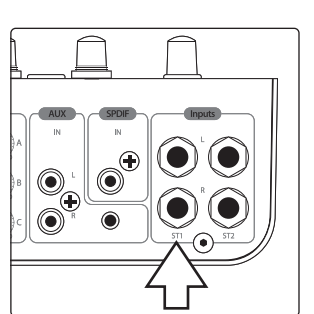

2. Schließen Sie Ihre primäre Audioquelle (wie das Audio-Interface Ihres Computers, einen Mixer oder eine andere Stereoquelle) an den symmetrischen 6,35 mm TRS-Buchsen ST1 L/R auf der Rückseite Ihrer Monitor Station V2 an.

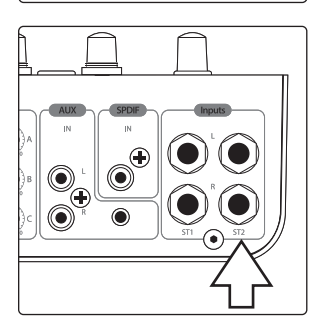

3. Wenn Sie eine zweite Stereo- oder Cue-Audioquelle (wie ein anderes Ausgangspaar des Interfaces oder die Aux-Ausgänge an Ihrem Mixer) verwenden möchten, schließen Sie diese an den symmetrischen 6,35 mm TRS-Buchsen ST2 L/R an.

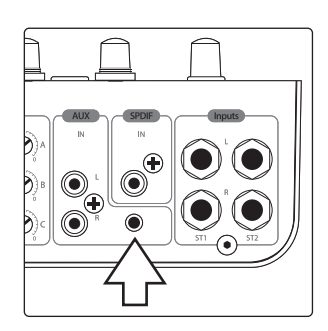

Die Monitor Station V2 ist für den Anschluss verschiedener analoger und digitaler Eingangsquellen ausgelegt. Hier erfahren Sie, wie Sie diese anschließen.

**Smartphone, tragbares Abspielgerät oder ein anderes Gerät mit einem 3,5 mm Stereoklinkenstecker.** Verbinden Sie den Ausgang über ein unsymmetrisches Stereokabel mit 3,5 mm Steckern mit der 3,5 mm Buchse Aux In auf der Rückseite. (Bei einem Smartphone oder einem tragbaren Abspielgerät dient die Kopfhörerbuchse als Ausgang.)

<span id="page-8-0"></span>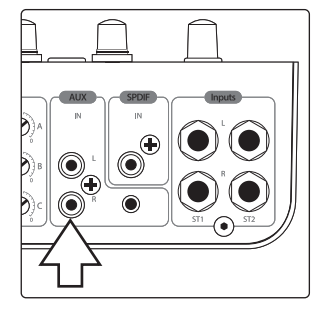

**Analoge Audiogeräte mit Cinch-Ausgängen.** Verbinden Sie die Ausgänge des Geräts mit den unsymmetrischen Cinch-Buchsen AUX L/R IN.

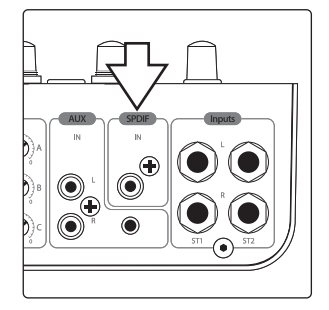

**Digitales Audiogerät mit S/PDIF-Ausgang.** Verbinden Sie den S/PDIF-Ausgang des Quellgeräts mit dem (koaxialen) S/PDIF-Cinch-Eingang auf der Rückseite der Monitor Station V2. Die Monitor Station V2 unterstützt die Samplingraten 44,1, 48, 88,2 und 96 kHz.

*Anmerkung: Die Cinch- und analogen 3,5 mm Aux-In-Buchsen werden summiert und können gleichzeitig genutzt werden. Steuern Sie das Lautstärkeverhältnis über die jeweiligen Regler für die Ausgangslautstärke aus. Die Umschaltung zwischen den analogen Aux-Eingängen und dem digitalen S/PDIF-Eingang ist im Abschnitt 4.1.3 beschrieben.*

### 2.1.3 **Kalibrierung der LED-Pegelanzeigen der Monitor Station V2**

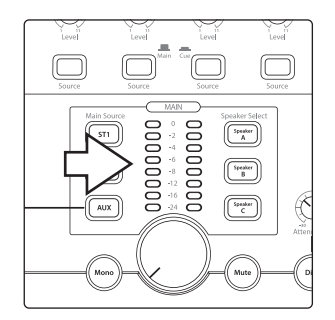

Ab Werk sind die LED Pegelanzeigen der Monitor Station V2 so kalibriert, dass die rote 0 VU LED aufleuchtet, wenn das gewählte Quellsignal den Pegel +10 dBu erreicht. Sie können diese Referenz für 0 VU nach Bedarf auf +4, +10 oder +18 dBu einstellen.

**+4 dBu.** 0 VU sollte auf die Referenz +4 dBu eingestellt werden, wenn eines Ihrer Abhörgeräte einen maximalen Eingangspegel von +4 dBu bietet oder wenn keines der Eingangsgeräte einen (nominalen oder) maximalen Ausgangspegel liefert, der +4 dBu übersteigt.

Halten Sie die Taste Cue Source ST1 gedrückt, während Sie Ihre Monitor Station V2 einschalten.

**+10 dBu.** 0 VU sollte auf die Referenz +10 dBu eingestellt werden, wenn eines Ihrer Abhörgeräte einen maximalen Eingangspegel von +10 dBu bietet oder wenn keines der Eingangsgeräte einen (nominalen oder) maximalen Ausgangspegel liefert, der +10 dBu übersteigt.

Halten Sie die Taste Cue Source ST1 gedrückt, während Sie Ihre Monitor Station V2 einschalten.

**+18 dBu.** 0 VU sollte auf die Referenz +18 dBu eingestellt werden, wenn eines Ihrer Abhörgeräte einen maximalen Eingangspegel von +18 dBu bietet oder wenn keines der Eingangsgeräte einen (nominalen oder) maximalen Ausgangspegel liefert, der +18 dBu übersteigt.

Halten Sie die Taste Cue Source ST1 gedrückt, während Sie Ihre Monitor Station V2 einschalten.

### 2.1.4 **Einstellen der Ausgangslautstärke Ihrer Audioquellen**

Ihre Audioquellen werden über die Monitor Station V2 optimal übertragen, wenn ihre Ausgänge korrekt eingestellt sind.

Um den Ausgangspegel einer Audioquelle optimal einzustellen, sollten Sie über die Quelle einen Sinus-Testton mit 1 kHz ausgeben, der wahlweise abgespielt oder über einen internen Generator erzeugt wird. Bei Bedarf können Sie im Internet nach Audiodateien mit Testtönen suchen und diese kostenfrei herunterladen.

Wenn Sie einen Testton verwenden, müssen Sie sicherstellen, dass im Audioweg des Testtons keine Signalbearbeitung (wie EQ, Kompression, Reverb o. ä.) stattfindet, sodass der Ton möglichst unverfälscht wiedergegeben wird.

<span id="page-9-0"></span>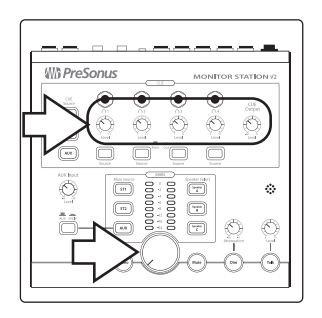

- 1. Nullen Sie den Regler für die Main-Ausgangslautstärke, den Regler Cue Output sowie die Level-Regler für die einzelnen Kopfhörer auf der Oberfläche der Monitor Station V2, indem Sie sie vollständig gegen den Uhrzeigersinn zudrehen.
- 2. Ziehen Sie die Ausgänge der primären Audioquelle am Buchsenpaar ST1 auf den niedrigsten Wert herunter.
- 3. Geben Sie den 1 kHz Sinuston nun mit einem Pegel von 0 dB wieder.
- 4. Wählen Sie nun die primäre Audioquelle aus, indem Sie an der Monitor Station V2 die Taste Main Source ST1 drücken, die nun aufleuchtet: Stellen Sie sicher, dass keine weiteren Main-Source-Tasten gedrückt sind.
- 5. Drehen Sie den Regler für die Ausgangslautstärke an Ihrer primären Audioquelle auf, bis die rote 0 VU LED auf den Pegelanzeigen Ihrer Monitor Station V2 aufleuchten.

**Realität vs. Nominalpegel:** Viele Geräte bieten eine Markierung für den Nominalpegel, die zeigt, in welcher Stellung des Master-Output-Faders oder -Reglers der Pegel weder angehoben noch abgesenkt wird. Diese Stellung ist entsprechend die optimale Arbeitsposition. Die Markierung ist häufig mit "0" gekennzeichnet. Wenn Sie jedoch merken, dass die 0 VU LED an Ihrer Monitor Station V2 nur dann aufleuchtet, wenn Sie Ihre Audioquelle höher oder niedriger als auf die Markierung für den Nominalpegel aussteuern, sollten Sie die LED-Pegelanzeige der Monitor Station V2 neu kalibrieren und auf das Quellgerät abgleichen. Passen Sie den Arbeitsbereich der Pegelanzeigen wie in *Abschnitt 2.1.3* beschrieben an und wiederholen Sie dann die Schritte 2 bis 5 in diesem Abschnitt.

6. Für die an den Eingängen ST2 und Aux In angeschlossenen Audioquellen wiederholen Sie die Schritte 2 bis 5, wobei Sie in Schritt 4 die jeweils gewünschte Quelle auswählen. (Idealerweise sollten diese Geräte ebenfalls einen Testton ausgeben können.)

### 2.1.5 **Anschluss von Lautsprechern an der Monitor Station V2**

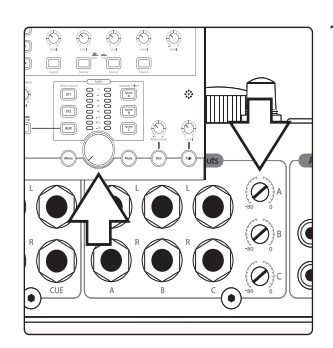

1. Nullen Sie die Regler für die Main-Ausgangslautstärke und Cue Output sowie die Level-Regler für die einzelnen Kopfhörer auf der Oberfläche der Monitor Station V2, indem Sie sie vollständig gegen den Uhrzeigersinn drehen.

<span id="page-10-0"></span>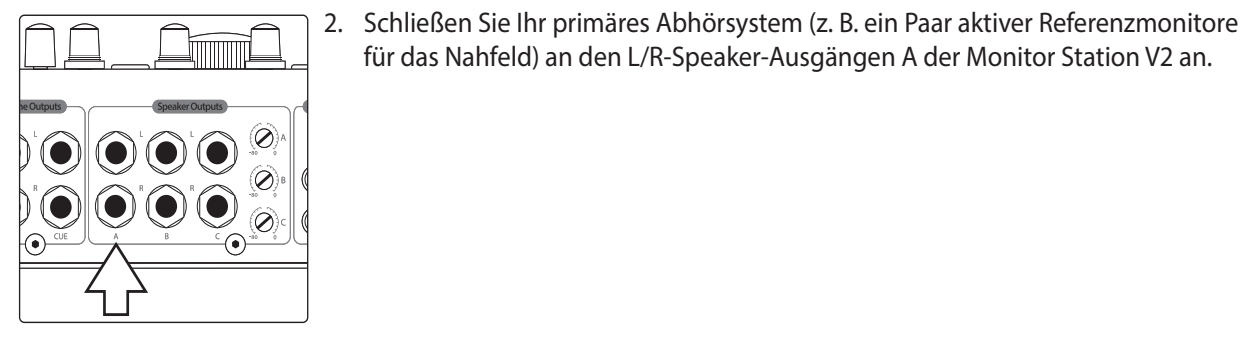

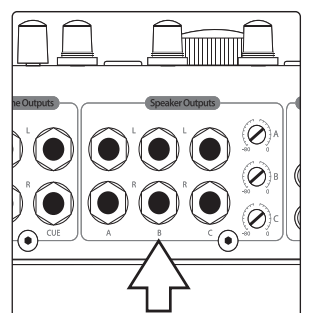

3. Sofern Sie über ein zweites Monitorpaar verfügen, können Sie dieses an den L/R-Speaker-Ausgängen B der Monitor Station V2 anschließen.

für das Nahfeld) an den L/R-Speaker-Ausgängen A der Monitor Station V2 an.

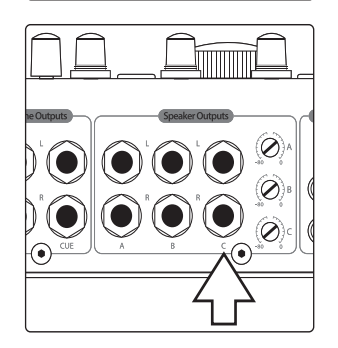

4. Sofern Sie zudem ein drittes Monitorpaar oder einen Subwoofer besitzen, verwenden Sie die L/R-Speaker-Ausgänge C der Monitor Station V2 zum Anschluss.

*Anmerkung: Wenn Sie einen Subwoofer verwenden, vergewissern Sie sich, dass die Monitor Station V2 auf den Modus Combo oder Toggle A/B eingestellt ist: Lesen Sie dazu den Abschnitt 2.3.1.*

### 2.1.6 **Kalibrierung Ihrer Lautsprecherpegel**

Bei der Speaker-Kalibrierung stellen Sie den Ausgangspegel Ihrer Lautsprecher so ein, dass der auf den Pegelanzeigen der Monitor Station V2 dargestellte Pegel einem spezifischen akustischen Pegel (gemessen in dB SPL) in Ihrem Studio entspricht. Typischerweise wird für die Kalibrierung der Pegel 0 VU auf den Pegelanzeigen benutzt.

Die Kalibrierung Ihrer Lautsprecher hat verschiedene wichtige Vorteile. Zunächst einmal richten Sie durch die Kalibrierung einen für Sie angenehmen Maximalpegel in Ihrer Studioumgebung ein. Eine angemessene Abhörlautstärke liegt bei kleinen Regieräumen bei etwa 78 dB. Bei größeren Räumlichkeiten macht ein Wert von 85 dB mehr Sinn. Aus diesen Angaben können Sie die ideale Abhörlautstärke für alle anderen Raumgrößen ableiten.

Durch die Kalibrierung stellen Sie zudem sicher, dass der (die) linke(n) und rechte(n) Lautsprecher perfekt aufeinander abgestimmt sind. Dadurch wird die Stereoabbildung verbessert und Sie können sich bei der Arbeit zu 100% auf das abgebildete Stereo-Panning verlassen. Wenn Sie eine Kalibrierung der Lautsprecher durchführen, stellen Sie alle Lautsprecher auf denselben Pegel ein.

*Anmerkung: PreSonus möchte die im Folgenden beschriebene Methode weder als die einzige noch die beste Methode zur Kalibrierung der Lautsprecher verstanden wissen. Unter anderen Studiobedingungen können sich andere etablierte Methoden (je nach Equipment, Kunde und Anwendung) als sinnvoller erweisen. Wenn Sie Ihre Studiolautsprecher lieber mit Hilfe einer anderen Methode kalibrieren wollen, möchten wir Sie an dieser Stelle darin bestärken.*

#### **Was Sie benötigen**

**Rosa Rauschen.** In den folgenden Schritten kalibrieren Sie Ihre Lautsprecher mit Hilfe eines auf den Bereich von 500 Hz bis 2,5 kHz beschränkten Rosa Rauschens, das mit einem Pegel von -20 dBFS ausgegeben wird. (Für die Kalibrierung eines Subwoofers sollten Sie das Spektrum des Rosa Rauschens auf den Bereich von 40 bis 80 Hz einschränken.) Viele DAWs integrieren einen Ton-Generator, der diese Art Rosa Rauschen mit dem gewünschten Pegel erzeugen kann. Sie können die benötigten Audiodateien mit dem Rosa Rauschen zur Wiedergabe über Ihre DAW auch kostenfrei von verschiedenen Webseiten herunterladen oder einen Test-Generator bzw. eine CD mit Testtönen im Elektronik- oder Musikfachhandel kaufen. Falls nötig können Sie auf die Schnelle auch den Refrain einer aktuellen kommerziellen Rock-Produktion als Ersatz für das Rosa Rauschen verwenden.

*Anmerkung: "dBFS" steht als Abkürzung für "Dezibel Full Scale". Mit dieser Einheit werden Amplitudenwerte in digitalen Systemen angegeben, da hier ein maximaler Pegel als Übersteuerungsgrenze dient. Dieser Maximalpegel ist auf "0 dBFS" festgelegt: Digitalgeräte mit analogen Ausgängen wie ein Audio-Interface oder AD- bzw. DA-Wandler sind so konfiguriert, dass 0 dBFS einem bestimmten Spannungswert entspricht. Beispielsweise entspricht ein Tonsignal mit 0 dBFS, das mit Nominalpegel über eine AudioBox™ 1818VSL oder das Audio-Interface FireStudio™ Project wiedergegeben wird, dem Messwert +10 dBu. Um eine Überlast an den Eingängen der Monitor Station V2 zu vermeiden, ist es in jedem Fall wichtig, den Spannungswert zu kennen, auf den sich Ihre Audiogeräte referenzieren.*

**SPL-Schallmessgerät.** Für die Messung des Schalldruckpegels in Ihrer Umgebung benötigen Sie ein SPL-Schallmessgerät. Sie können günstige Schallmessgeräte im Elektronikfachhandel erwerben oder eine App zur Schallpegelmessung für Ihr Smartphone herunterladen. Vergewissern Sie sich, dass das Schallpegelmessgerät C-gewichtete Messungen durchführen kann und eine langsame Ansprache bietet.

Bei der Kalibrierung der Referenzmonitore in einem Studio sollte der akustische oder Schalldruckpegel (SPL) an der Abhörposition in Höhe der Ohren gemessen werden. Grundsätzlich sollte das Messgerät den Schalldruckpegel an der Abhörposition messen: Daher sollten Sie das Gerät in der Höhe und dem Abstand zu den Lautsprechern platzieren, wo sich normalerweise Ihr Kopf befindet. (Wir gehen zudem davon aus, dass Sie das herkömmliche Abhörverfahren verwenden, bei dem Ihre Position ein gleichseitiges Dreieck mit den beiden Lautsprechern bildet und Sie genau auf den Punkt zwischen den beiden Lautsprechern blicken.)

Sie können Ihr Schalldruckmessgerät auf einem Mikrofonstativ oder einem anderen stationären Aufbau befestigen, sodass die Messung nicht durch Handgeräusche oder Bewegungen verfälscht wird.

Wenn Sie mehrere Abhörsysteme an Ihrer Monitor Station V2 angeschlossen haben, müssen Sie die Kalibrierung bei allen Systemen immer nach exakt derselben Methode vornehmen. Nur dann können Sie zwischen diesen verschiedenen Systemen umschalten und Ihre Mischungen und Aufnahmen vergleichen, ohne dass Sie durch unterschiedliche Pegel behindert werden.

*Anmerkung: Da sich verschiedene Lautsprecher-Systeme akustisch unterscheiden, werden Sie weiterhin Unterschiede in der Klangfarbe feststellen, wenn Sie nach der Kalibrierung zwischen den Lautsprecher-Sets umschalten. Letztlich stellen Sie durch das Abhören über mehrere Systeme sicher, dass Ihre Mischungen und Aufnahmen immer gut klingen, egal wo sie abgespielt werden.*

#### **Kalibrierung Ihrer primären Lautsprecher**

Mit Hilfe dieser Methode zur Speaker-Kalibrierung passen Sie Ihre primären Lautsprecher so an, dass bei der Anzeige von 0 VU auf der Monitor Station V2 auch der entsprechende akustische Pegel ausgegeben wird. In den folgenden Schritten dient der Pegel 80 dB SPL als Zielwert: Hierbei handelt es sich um einen sinnvollen Pegel für kleinere bis mittlere Abhörräume. (Sie können aber auch einen anderen Zielpegel im Bereich von 78 bis 85 dB verwenden, wenn dieser angesichts der Raumgröße sinnvoller erscheint.)

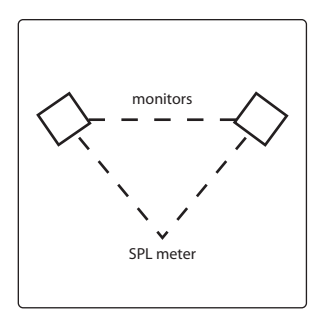

J.

- 1. Nullen Sie die Regler für die Eingangslautstärke an Ihren Lautsprechern. Bei vielen Aktivlautsprechern ist dieser Regler mit "Input Sensitivity" bezeichnet. Weitere Informationen zur Einstellung der Eingangslautstärke an Ihren Lautsprechern finden Sie in der Dokumentation für Ihr Abhörsystem oder auf der Webseite des jeweiligen Herstellers.
- 2. Nullen Sie die Regler für die Main-Ausgangslautstärke, für Cue Output und die Level-Regler für die einzelnen Kopfhörer auf der Oberfläche sowie den Trim-Regler für den Ausgang Speaker A auf der Rückseite der Monitor Station V2, indem Sie diese vollständig gegen den Uhrzeigersinn zudrehen.

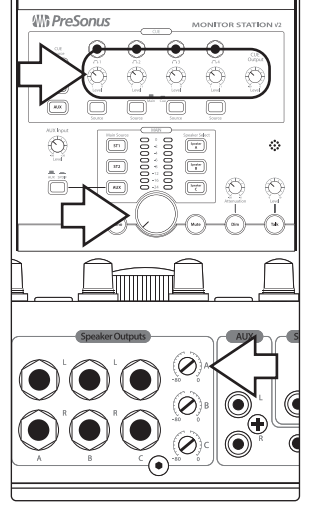

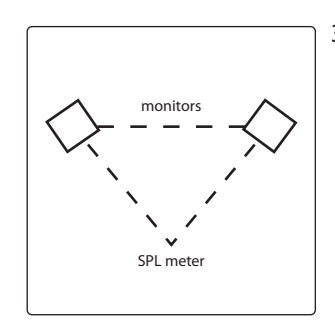

3. Positionieren Sie Ihr Schalldruckmessgerät wie weiter oben beschrieben.

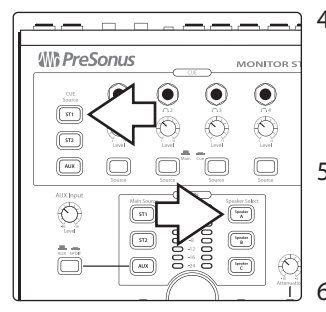

- 4. Drücken Sie auf der Monitor Station V2 die Auswahltasten ST1 im Abschnitt Main Source sowie Speaker A im Abschnitt Speaker Select: Beide Tasten müssen nun leuchten. Vergewissern Sie sich, dass keine anderen Quellen oder Lautsprecher angewählt sind.
- 5. Stellen Sie das Pan für das Rosa Rauschen in Ihrer DAW oder an Ihrem Rauschgenerator ganz nach links ein, da wir mit der Kalibrierung des linken Lautsprechers beginnen möchten.
- 6. Vergewissern Sie sich, dass die Quelle für das Rosa Rauschen keine Signalbearbeitung durchläuft – das Signal sollte absolut unbearbeitet sein.
- 7. Geben Sie nun das Rosa Rauschen wieder: In diesem Moment sollten Sie noch nichts hören, da Sie in Schritt 1 alle Regler heruntergezogen haben. Falls Sie doch etwas hören, wiederholen Sie bitte Schritt 1.
- 8. Stellen Sie den Main-Lautstärkeregler auf der Bedienoberfläche der Monitor Station V2 auf Nominalpegel ein, indem Sie den Regler vollständig im Uhrzeigersinn aufdrehen.
- 9. Drehen Sie nun auch den Trim-Regler für den Lautsprecher-Ausgang A auf der Rückseite der Monitor Station V2 vollständig im Uhrzeigersinn auf. Sie sollten den Testton nun über Ihre Lautsprecher hören können.

- 10. Heben Sie nun allmählich die Eingangslautstärke am linken Lautsprecher an, bis das Schalldruckmessgerät 80 dB SPL (bzw. den von Ihnen gewählten Zielpegel) anzeigt.
- 11. Wiederholen Sie die Schritte 6 bis 10 für den rechten Lautsprecher.

### <span id="page-13-0"></span>**Kalibrierung zusätzlicher Lautsprecher-Systeme**

Wiederholen Sie die oben beschriebenen Schritte für weitere Abhörsysteme: Vergewissern Sie sich, dass Sie den Trim-Regler für den jeweiligen Speaker-Ausgang in Schritt 2 genullt haben und wählen Sie in Schritt 4 das Lautsprechersystem über die entsprechende Taste aus.

Nachdem Sie zusätzliche Abhörsysteme eingerichtet haben, können Sie die Kalibrierung überprüfen, indem Sie Audiomaterial nur über Speaker A wiedergeben und dann (ohne weitere Einstellungen zu verändern) Speaker A aus- und auf Speaker B umschalten. Eventuell bemerken Sie aufgrund der unterschiedlichen akustischen Merkmale der Abhörsysteme eine klangliche Veränderung, allerdings sollte sich die Lautheit nicht merklich ändern. Andernfalls sollten Sie Ihre Lautsprechersysteme neu kalibrieren.

### **Kalibrierung eines Subwoofers**

Wenn Sie ein Lautsprechersystem mit einem unabhängigen Subwoofer (ein sogenanntes 2.1 System) kalibrieren, wiederholen Sie die Schritte 4 ff. mit folgenden Änderungen:

- Drücken Sie die Taste Speaker C, die dann leuchtet. Alle übrigen Speaker-Tasten sind deaktiviert.
- Pannen Sie das Rosa Rauschen in Schritt 5 mittig.
- In Schritt 6 verwenden Sie Rosa Rauschen in einem Spektrum von 40 bis 80 Hz.

### 2.1.7 **Kalibrierung des Talkback-Mikrofons**

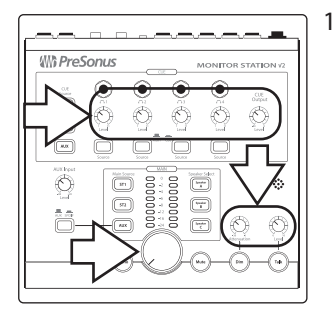

1. Nullen Sie die Lautstärke im Main-Ausgang, den Talkback-Pegel, den Cue Output, die einzelnen Kopfhörer-Pegelsteller sowie den Regler für Dim Attenuation, indem Sie sie vollständig gegen den Uhrzeigersinn zudrehen.

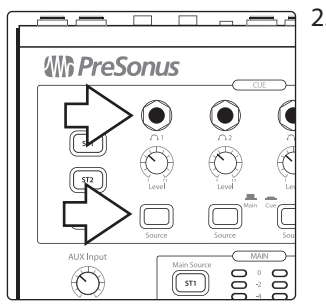

2. Schließen Sie an einem beliebigen Kopfhörer-Ausgang einen Kopfhörer an und wählen Sie die Quelle Cue an, indem Sie die zugehörige Source-Taste drücken (die Taste rastet in der gedrückten Stellung ein).

3. Geben Sie typisches Audiomaterial wie einen Song von Ihrem Smartphone oder ein vorhandenes DAW-Projekt wieder. Wählen Sie diese Audioquelle wie *in Abschnitt 4.1.2* beschrieben als einzigen Eingang für Ihren Cue-Bus aus.

- <span id="page-14-0"></span>4. Setzen Sie sich den Kopfhörer auf, den Sie in Schritt 2 angeschlossen haben, und stellen Sie ihn über den zugehörigen Level-Regler auf eine angenehme Abhörlautstärke ein.
- 5. Aktivieren Sie das Talkback-Mikrofon durch Drücken der Talk-Taste: Der Pegel des Audiomaterials im Kopfhörer wird abgesenkt.
- 6. Sprechen Sie nun in das Talkback-Mikrofon und drehen Sie dabei den Regler für das Talkback Level auf, bis Sie sich selbst auf dem Kopfhörer hören: Ihre Stimme sollte dabei nicht zu laut sein, um die Künstler nicht zu "belästigen".

### 2.1.8 **Verkabelung der Cue-Ausgänge**

Neben den vier individuellen Ausgangsbuchsen für die Kopfhörerverstärker auf der Oberfläche bietet die Monitor Station V2 auf der Rückseite zusätzlich ein Line-Ausgangspaar für Cue L/R, über das Sie einen externen Kopfhörerverstärker anschließen können. Die Audioquelle wählen Sie wie *in Abschnitt 4.1.2* beschrieben über die Tasten Cue Source auf der Oberfläche aus. Die Lautstärke können Sie wie *in Abschnitt 4.1.2* beschrieben über den jeweiligen Cue-Output-Regler auf der Oberfläche einstellen.

### **So kalibrieren Sie einen Kopfhörerverstärker.**

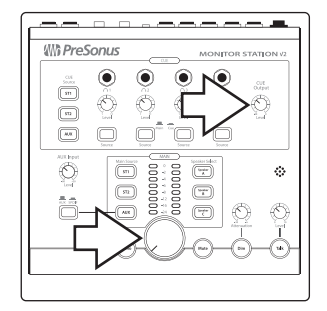

1. Nullen Sie die Regler für die Main-Lautstärke und Cue Output, indem Sie sie vollständig gegen den Uhrzeigersinn zudrehen.

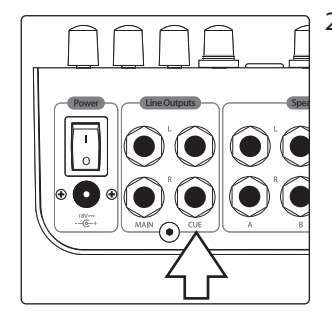

2. Schließen Sie die Eingänge des Kopfhörerverstärkers an den Line-Ausgängen Cue L/R der Monitor Station V2 an.

3. Kalibrieren Sie die Audiopegel des Geräts wie in der zugehörigen Bedienungsanleitung beschrieben oder informieren Sie sich auf der Webseite des Herstellers über die empfohlene Methode zur Kalibrierung.

*Anmerkung: Wenn es für den Kopfhörerverstärker keine empfohlene Methode zur Kalibrierung gibt, stellen Sie den Regler Cue Output an der Monitor Station V2 auf Nominalpegel ein (indem Sie den Regler vollständig im Uhrzeigersinn aufdrehen) und heben dann den Eingangspegel des Verstärkers nach Bedarf an.*

### 2.1.9 **Verkabelung der Main-Ausgänge**

Die Line-Ausgänge Main L/R ermöglichen es grundsätzlich, die Eingangsquellen der Monitor Station V2 "durchzuschleifen". Auf diese Weise können Sie ein perfekt ausgesteuertes Eingangssignal auf externe Geräte wie Bandmaschinen oder digitale Stereo-Recorder speisen. Hier wird das Audiosignal ausgegeben, das Sie über die Main-Source-Tasten (siehe Abschnitt 3.1.4) auswählen. Der Ausgangspegel ist dabei mit der Eingangslautstärke identisch.

1. Ziehen Sie die Ein- und Ausgangslautstärke am externen Gerät, das Sie anschließen möchten, vollständig herunter.

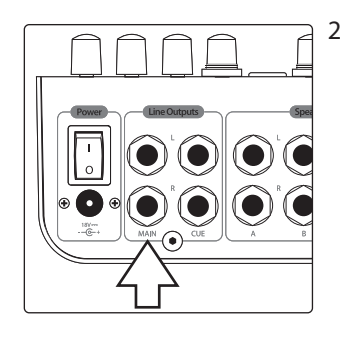

2. Schließen Sie die Eingänge des externen Geräts an den Line-Ausgängen Main L/R der Monitor Station V2 an.

3. Kalibrieren Sie die Audiopegel des Geräts wie in der zugehörigen Bedienungsanleitung beschrieben oder informieren Sie sich auf der Webseite des Herstellers über die empfohlene Methode zur Kalibrierung.

### <span id="page-16-0"></span>**2 Einführung 2.2 Grundlegende Verkabelung**

### 2.2 **Grundlegende Verkabelung**

Nachfolgend sehen Sie eine typische Anschlusskonfiguration für die Monitor Station V2. Als Quellen dienen hier ein Audio-Interface, ein CD-Player, ein Mobiltelefon sowie der digitale S/PDIF-Ausgang eines StudioLive AI Mixers. Für das Monitoring werden zwei Abhörsysteme und ein Subwoofer eingesetzt. An den Ausgängen Cue L/R ist ein Kopfhörerverstärker angeschlossen, das Signal der Ausgänge Main L/R wird auf einen Digitalrekorder gespeist.

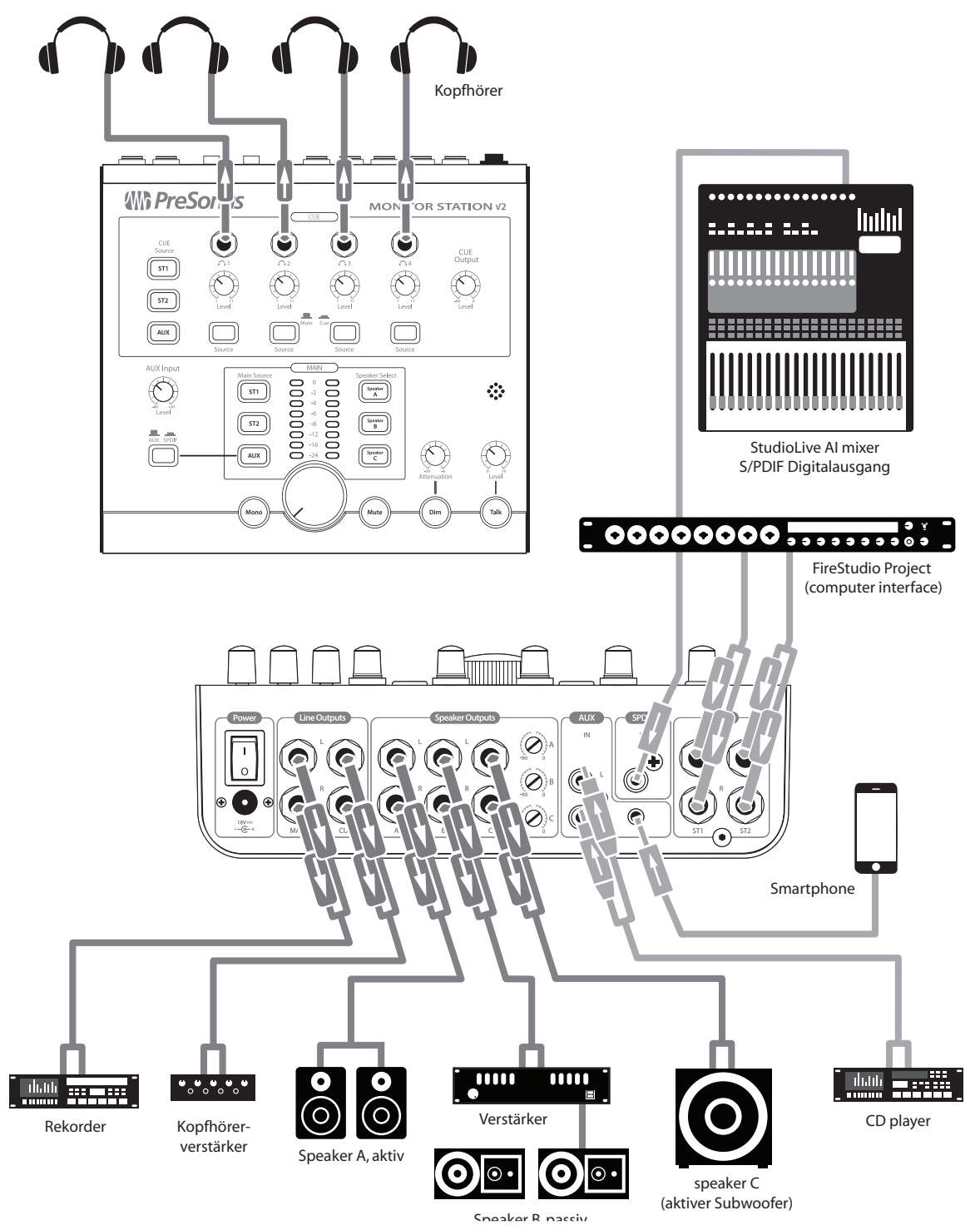

### <span id="page-17-0"></span>**2 Einführung 2.3 Erweiterte Modi**

### 2.3 **Erweiterte Modi**

Die Monitor Station V2 lässt sich dank vielfältiger Konfigurationsmöglichkeiten an Ihre Arbeitsweise anpassen. Folgende Bedienelemente bieten mehrere Betriebs-Modi:

- Tasten Speaker Select
- Tasten Main und Cue Source
- LED-Anzeige

Um den gewünschten Modus auszuwählen, halten Sie beim Einschalten der Monitor Station V2 die entsprechende Taste gedrückt. In den folgenden Abschnitten werden die verschiedenen Modi sowie die zugehörigen Auswahltasten beschrieben.

Die Monitor Station V2 kann immer nur in einem Modus betrieben werden: Halten Sie daher beim Einschalten immer maximal eine Taste gedrückt. Um zur ursprünglich eingestellten Betriebsart der Monitor Station V2 zurückzukehren, setzen Sie das Gerät wie in Abschnitt 2.3.4 beschrieben auf die Werkseinstellungen zurück.

### 2.3.1 **Lautsprecher-Auswahl-Modi**

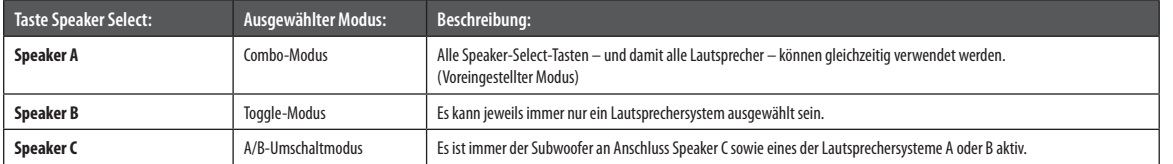

### 2.3.2 **Die Modi Main und Cue Source**

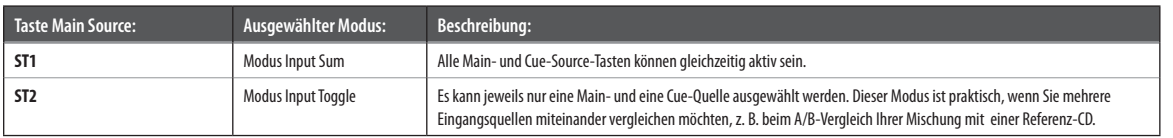

### 2.3.3 **Die Modi der Eingangs-Pegelanzeige**

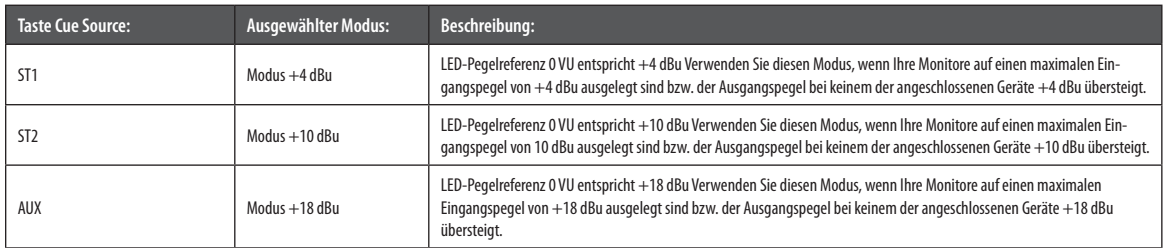

### 2.3.4 **Zurücksetzen aller Modi auf Werkseinstellungen**

Um sämtliche Modi auf Werkseinstellungen zurückzusetzen, halten Sie während dem Einschalten die Taste Mono gedrückt.

### <span id="page-18-0"></span>**3 Anschlüsse**

### **3.1 Anschlüsse auf der Rückseite**

### **3 Anschlüsse**

3.1 **Anschlüsse auf der Rückseite**

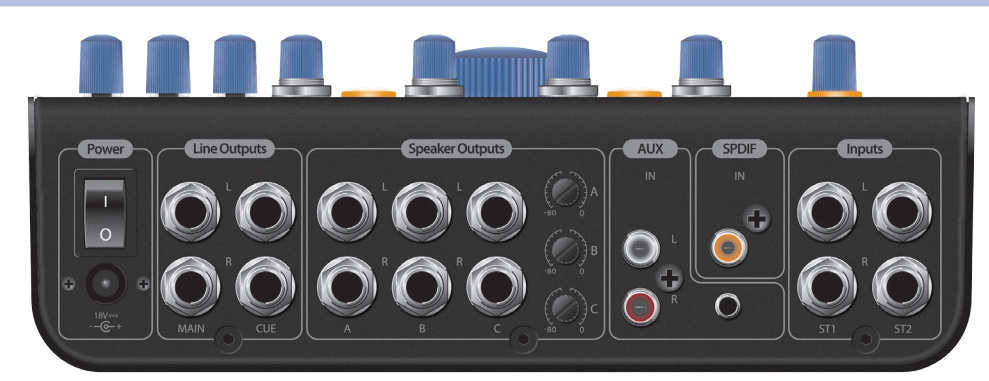

### 3.1.1 **Eingänge**

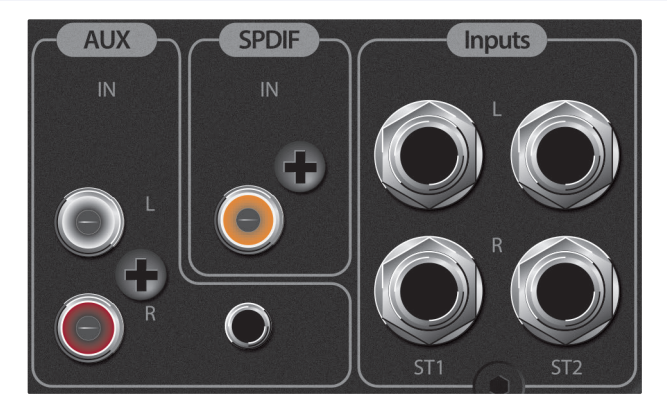

**ST1 L/R:** Symmetrische 6,35 mm Klinkenbuchsen (TRS) zum Anschluss Ihrer primären Stereo-Eingangsquelle.

**ST1 L/R:** Symmetrische 6,35 mm Klinkenbuchsen (TRS) zum Anschluss Ihrer sekundären Stereo-Eingangsquelle.

**S/PDIF:** Digitale Cinch-Buchse zum Anschluss einer digitalen Audioquelle mit S/PDIF-Ausgang. Monitor Station V2 unterstützt die Samplingraten 44,1, 48, 88,2 und 96 kHz.

**L/R Aux:** Unsymmetrische Cinch-Buchsen zum Anschluss des linken und rechten Kanals eines zusätzlichen Audiogeräts.

**Aux In:** Unsymmetrische 3,5 mm Stereoklinkenbuchse zum Anschluss eines Smartphones, eines tragbaren Media-Players oder einer anderen Quelle mit 3,5 mm Stereo-Ausgangsbuchse.

#### <span id="page-19-0"></span>**3 Anschlüsse 3.1 Anschlüsse auf der Rückseite**

### 3.1.2 **Lautsprecheranschlüsse (Speaker Outputs)**

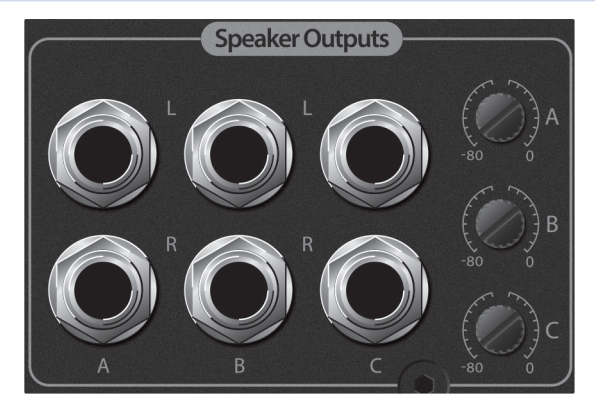

 **L/R-Ausgänge Speaker A:** Symmetrische Lautsprecheranschlüsse A L/R zum Anschluss des ersten aktiven Abhörsystems.

**L/R-Ausgänge Speaker B:** Symmetrische Lautsprecheranschlüsse B L/R zum Anschluss eines zweiten aktiven Abhörsystems.

**L/R-Ausgänge Speaker C:** Symmetrische Lautsprecheranschlüsse C L/R zum Anschluss eines dritten aktiven Abhörsystems oder eines Subwoofers.

**Trim-Regler für die Speaker Outputs A, B und C:** Über diese Trim-Regler lassen sich die Lautsprecherausgänge aussteuern. Die Regler sollten nach Möglichkeit immer ganz nach rechts (Nominalpegel) gedreht sein.

### 3.1.3 **Line-Ausgänge (Line Outputs)**

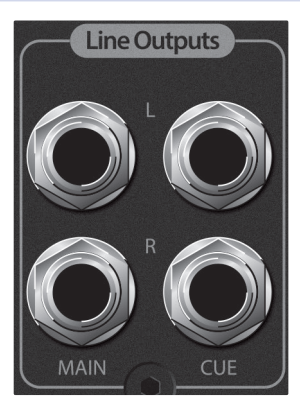

**Line-Ausgänge Main L/R:** Das Audiosignal an den Eingängen der Monitor Station V2 wird direkt auf die Line-Ausgänge Main L/R gespeist. Das Signal wird direkt von der aktuellen Haupteingangsquelle abgegriffen. Die Einstellungen des Main-Pegelreglers und der Tasten Mono, Mute und Dim wirken sich nicht auf das Signal aus. Verwenden Sie diese symmetrischen 6,35 mm Klinkenbuchsen (TRS) zum Anschluss von Stereogeräten.

**Line-Ausgänge Cue L/R:** An den Ausgängen Cue L/R liegt das über die Tasten Cue Source ausgewählte Signal an. Der Ausgangspegel wird über den Regler Cue Output gesteuert. Verwenden Sie diese symmetrischen 6,35 mm Klinkenbuchsen (TRS) zum Anschluss eines Stereo-Kopfhörerverstärkers.

### <span id="page-20-0"></span>**3 Anschlüsse**

### **3.1 Anschlüsse auf der Rückseite**

### 3.1.4 **Stromversorgung**

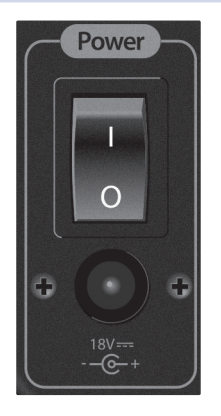

**Stromanschluss:** Schließen Sie das beiliegende Netzteil an einer geerdeten Steckdose und dann an dieser Buchse an.

**WARNUNG:** Stellen Sie sicher, dass das Netzteil für die örtliche  $\sqrt{N}$  $\Delta$  Netzspannung ausgelegt ist, bevor Sie es an der Steckdose anschließen. PreSonus unterstützt ausschließlich das mit Monitor Station V2 ausgelieferte Netzteil. Falls das Netzteil nicht für die örtliche Netzspannung ausgelegt sein sollte oder Sie ein weiteres Netzteil erwerben möchten, wenden Sie sich bitte an Ihren örtlichen Händler oder Vertrieb.

**Netzschalter:** Um die Monitor Station V2 einzuschalten, bringen Sie den Netzschalter in die Position "|" (oben). Zum Ausschalten bringen Sie den Netzschalter in die Position "0" (unten).

### <span id="page-21-0"></span>**4 Bedienelemente**

### **4.1 Die Bedienoberfläche**

### **4 Bedienelemente**

### 4.1 **Die Bedienoberfläche**

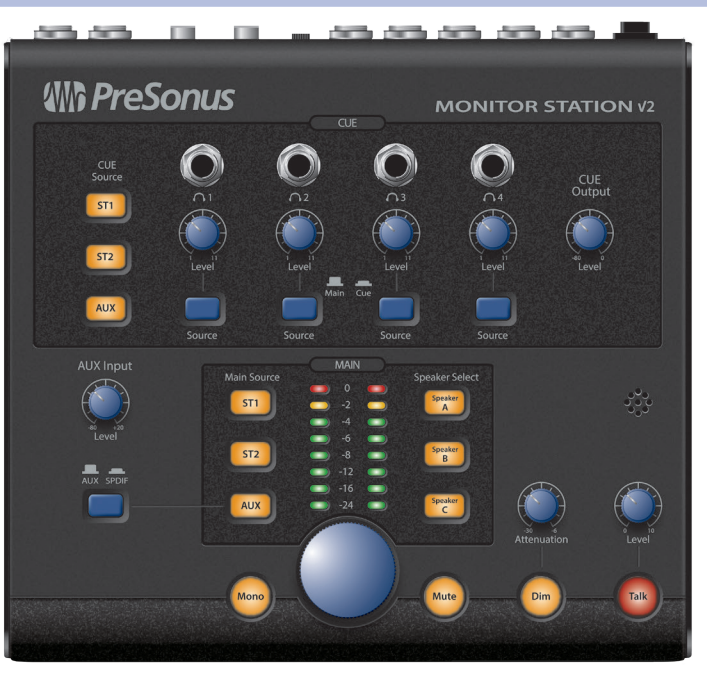

### 4.1.1 **Talkback**

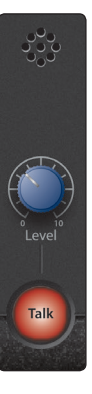

Über das Talkback-System der Monitor Station V2 können Sie über das Cue-System mit den Künstlern kommunizieren.

**Talkback-Mikrofon:** Das integrierte Elektret-Kondensatormikrofon befindet sich direkt über dem Drehregler für den Talkback-Pegel.

**Talkback-Regler Level:** Über diesen Regler steuern Sie die Vorverstärkung des Talkback-Mikrofonvorverstärkers im Bereich zwischen +15 und +55 dB.

**Talk-Taste:** Über die Talk-Taste aktivieren/deaktivieren Sie den Talkback-Mikrofonvorverstärker. Während das Talkback-Mikrofon eingeschaltet ist, werden die Main- und Cue-Pegel automatisch abgesenkt.

Die Talkback-Taste kann auf zwei Arten verwendet werden.

- Entweder Sie halten die Talkback-Taste zur Verwendung des Talkback-Mikrofons gedrückt und lassen Sie los, wenn Sie das Mikrofon nicht mehr benötigen.
- Oder Sie drücken die Talkback-Taste kurz, um das Talkback-Mikrofon zu aktivieren und drücken die Taste dann erneut, um das Mikrofon auszuschalten.

### 4.1.2 **Bedienelemente Cue Control**

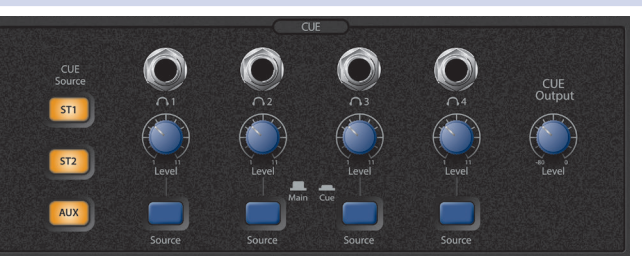

Über die Bedienelemente in der Cue-Sektion der Bedienoberfläche steuern Sie das Cue-System der Monitor Station V2 sowie die vier getrennt regelbaren Kopfhörerausgänge. Eingangsquelle und Lautstärke lassen sich für jeden dieser Ausgänge individuell einstellen.

**Tasten Cue Source:** Das über die Tasten Cue Source in der Cue-Sektion ausgewählte Audiosignal wird über die Line-Ausgänge Cue L/R sowie über alle

#### <span id="page-22-0"></span>**4 Bedienelemente 4.1 Die Bedienoberfläche**

Kopfhörerausgänge ausgegeben, deren Source-Taste gedrückt ist (Position Cue).

Drücken Sie ST1, um die Audioquelle auszuwählen, die an den L/R-Eingängen ST1 auf der Rückseite angeschlossen ist.

Drücken Sie ST2, um die Audioquelle auszuwählen, die an den L/R-Eingängen ST2 auf der Rückseite angeschlossen ist.

Drücken Sie Aux, um die am Aux- bzw. S/PDIF-Eingang angeschlossene Audioquelle auszuwählen (siehe Taste Aux/SPDIF in Abschnitt 4.1.3).

Ab Werk sind die Tasten Cue Source und Main Source der Monitor Station V2 für den Modus Input Sum konfiguriert, d. h. alle Quellen können gleichzeitig ausgewählt werden. Für weitere Informationen zur Einstellung andere Modi für diese Tasten lesen Sie Abschnitt 2.3.

**Kopfhörer-Ausgänge:** An jedem Anschluss kann ein Stereokopfhörer angeschlossen werden. Die Ausgänge sind als 6,35 mm-Stereoklinkenbuchse (TRS) ausgeführt.

**Level-Regler:** Über die Level-Regler unterhalb der Kopfhörerausgänge lässt sich die Ausgangslautstärke für die Kopfhörer einstellen.

**Source-Tasten:** Jeder Kopfhörerausgang kann wahlweise die aktuell gewählte Cue- oder Main-Quelle ausgeben. Ist die Taste nicht gedrückt, wird das Main-Signal auf den Ausgang geroutet. Drücken Sie die Source-Taste, um stattdessen die Cue-Quelle auszugeben.

**Regler Cue Output:** Über diesen Regler stellen Sie den Pegel der rückseitigen Line-Ausgänge Cue L/R ein.

### 4.1.3 **Bedienelemente Aux**

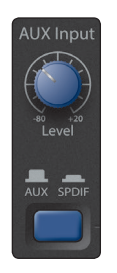

**Regler Aux Input:** Über diesen Regler stellen Sie den Pegel der zusätzlichen Aux-Eingänge ein.

**Aux/SPDIF-Taste:** Über diese Taste schalten Sie die Aux-Quelle zwischen den analogen Aux-Eingängen und dem digitalen S/PDIF-Eingang um. Ist die Taste nicht gedrückt, sind die analogen Eingänge aktiv. Drücken Sie die Taste, um stattdessen den digitalen S/PDIF-Eingang zu aktivieren.

Wenn die analogen Aux-Eingangsbuchsen ausgewählt sind, sind sowohl die Cinch- als auch die 3,5 mm-Aux-Buchsen auf der Rückseite aktiv.

### 4.1.4 **Bedienelemente Main Source**

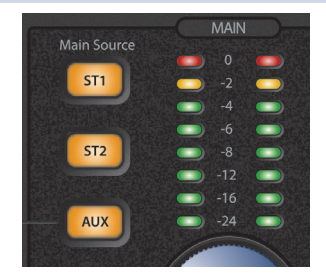

**Tasten Main Source:** Über die Tasten Main Source wählen Sie das Audiosignal aus, das über die Lautsprecherausgänge und die Line-Ausgänge Main L/R ausgegeben wird sowie über alle Kopfhörerausgänge, deren Source-Tasten sich in der Stellung Main (nicht gedrückt) befinden.

Drücken Sie ST1, um die Audioquelle auszuwählen, die an den L/R-Eingängen ST1 auf der Rückseite angeschlossen ist.

Drücken Sie ST2, um die Audioquelle auszuwählen, die an den L/R-Eingängen ST2 auf der Rückseite angeschlossen ist.

Drücken Sie Aux, um die Aux-Audioquelle auszuwählen, die über die Taste Aux/SPDIF (siehe Abschnitt 4.1.3) ausgewählt ist.

Ab Werk sind die Tasten Cue Source und Main Source der Monitor Station V2 für den Modus Input Sum konfiguriert, d. h. alle Quellen

#### <span id="page-23-0"></span>**4 Bedienelemente 4.1 Die Bedienoberfläche**

können gleichzeitig ausgewählt werden. Für weitere Informationen zur Einstellung andere Modi für diese Tasten lesen Sie Abschnitt 2.3.

**LED-Eingangspegelanzeige Main:** Die LED-Eingangspegelanzeige Main zeigt den Pegel der Main-Audioquelle an. Wenn mehr als eine Quelle auswählt ist, wird hier der Gesamtpegel aller ausgewählten Quellen angezeigt.

In der Voreinstellung ist als Referenzpegel für die Eingangspegelanzeige der Pegel 0 VU = +10 dBu eingestellt. Weitere Informationen zur Einstellung des Referenzpegels für die Eingangspegelanzeige finden Sie in *Abschnitt 2.3*.

### 4.1.5 **Bedienelemente Lautsprecher**

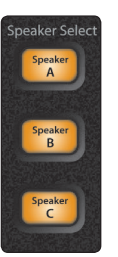

**Tasten Speaker Select:** Drücken Sie die Tasten Speaker A, B oder C, um das entsprechende Monitorsystem einzuschalten. Die Speaker-Select-Tasten eignen sich hervorragend, um beim Abhören einer Mischung schnell zwischen unterschiedlichen Referenz-Systemen umzuschalten.

Wir empfehlen Ihnen, die Monitore wie in *Abschnitt 2.1.6* beschrieben zu kalibrieren, damit Unterschiede bei der Wiedergabe sicher den unterschiedlichen Klangeigenschaften der Lautsprechersysteme zuzuordnen sind.

Ab Werk sind die Speaker-Select-Tasten für den Combo-Modus konfiguriert, d. h. alle Lautsprecher-Systeme lassen sich gleichzeitig aktivieren. Wenn Sie schnell zwischen den Systemen umschalten möchten, aktivieren Sie den Toggle-Modus. Weitere Informationen zu den Auswahl-Modi der Lautsprecher finden Sie in *Abschnitt 2.3*.

### 4.1.6 **Bedienelemente Main-Pegel**

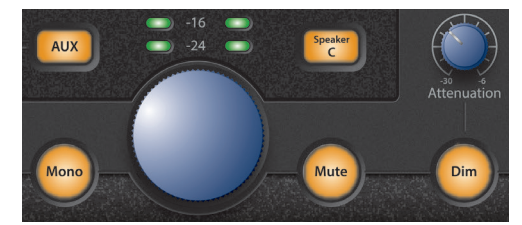

In dieser Sektion finden Sie die wichtigsten Bedienelemente von Monitor Station V2.

**Gesamtpegelregler:** Über diesen Drehregler steuern Sie die Abhörlautstärke, also den Pegel, der an den Lautsprecherausgängen der Monitor Station V2 anliegt.

**Taste Mono:** Um Ihr Audiomaterial mono abzuhören, drücken Sie diese Taste, sodass sie leuchtet. Wenn die Mono-Taste leuchtet, werden die Main-Stereo-Eingangsquellen zu einem Monosignal summiert.

Es empfiehlt sich immer, eine Stereomischung im Mono-Modus abzuhören, um eventuelle Probleme mit der Phasenlage erkennen und beseitigen zu können. Durch Phasenprobleme können Teile einer Mischung ausgelöscht oder verstärkt werden, was zu Lautstärkeschwankungen im Mix führen kann. Wurden bei der Aufnahme Mikrofonpaare in Stereo-Anordnung verwendet, können außerdem unerwünschte Schwebe-Effekte auftreten.

Wenn Sie davon ausgehen, dass einige Ihrer Hörer die Mischung in Mono anhören werden, sollten Sie das Material natürlich ebenso in Mono überprüfen. Das ist beispielsweise oft der Fall, wenn das Material in komprimierten Internet-Videos verwendet wird.

Beachten Sie, dass sich die Einstellung der Mono-Taste nicht auf die Line-Ausgänge Main L/R auswirkt.

**Taste Mute:** Um die Lautsprecherausgänge der Monitor Station V2 stummzuschalten, drücken Sie die Mute-Taste, sodass sie leuchtet. Beachten Sie, dass sich die Einstellung der Mono-Taste nicht auf die Line-Ausgänge Main L/R auswirkt.

### **4 Bedienelemente 4.1 Die Bedienoberfläche**

**Taste Dim:** Drücken Sie die Dim-Taste, sodass Sie leuchtet, um den Pegel der Lautsprecherausgänge schnell abzusenken, ohne die Einstellung des Gesamtpegelreglers ändern zu müssen. Diese Funktion ist beispielsweise dann praktisch, wenn Sie während der Arbeit einen Anruf erhalten oder Sie während der Aufnahme oder Wiedergabe mit jemandem sprechen möchten, ohne dazu schreien zu müssen. Die Pegelabsenkung wird über den Regler Attenuation eingestellt.

**Regler Attenuation:** Über den Attenuation-Regler legen Sie fest, auf welchen Pegel die Lautsprecherausgänge abgesenkt werden, wenn die Dim-Taste leuchtet.

### <span id="page-25-0"></span>**5 Ressourcen 5.1 Audio-Spezifikationen**

### **5 Ressourcen**

### 5.1 **Audio-Spezifikationen**

### **Audioeingänge**

### **Integriertes Talkback-Mikrofon**

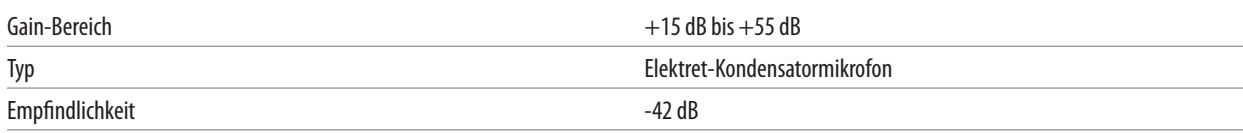

### **Eingänge Stereo 1 und Stereo 2**

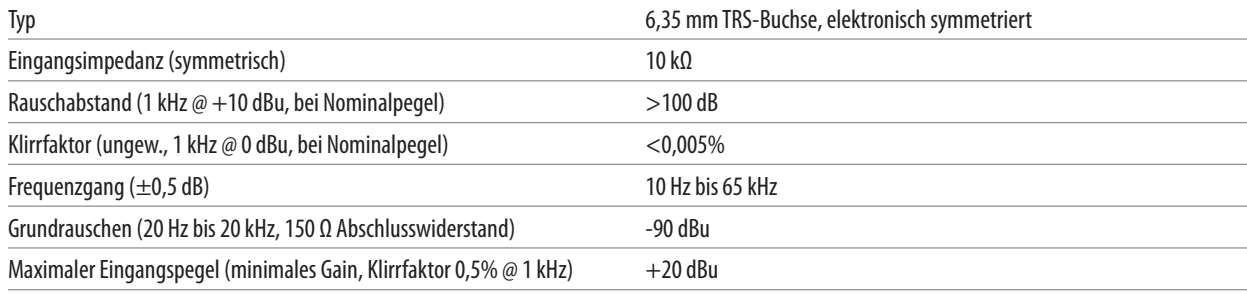

### **Aux-Eingänge**

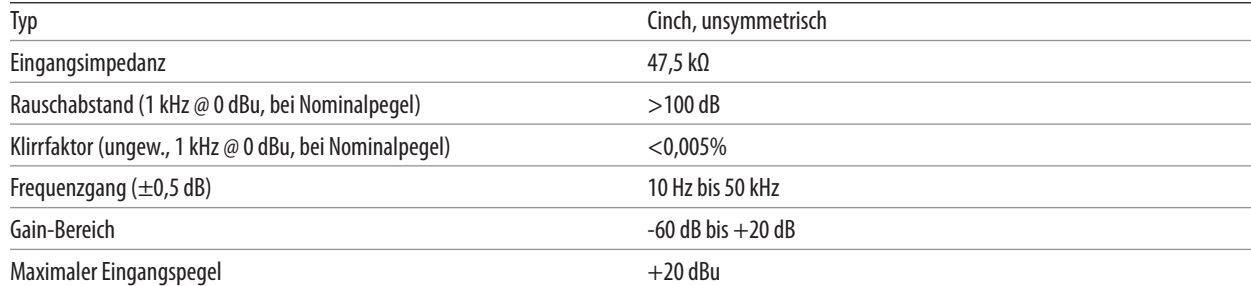

### **S/PDIF**

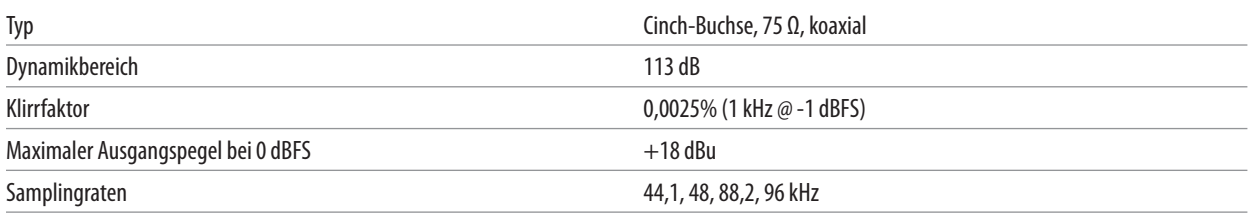

### **Eingangspegelanzeigen (ST1, ST2, nur Aux)**

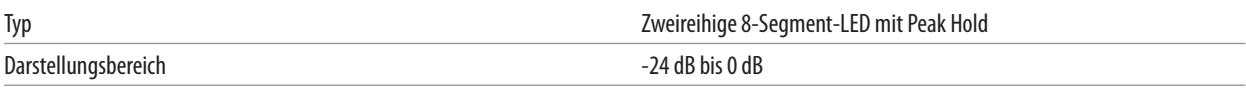

### **Audioausgänge**

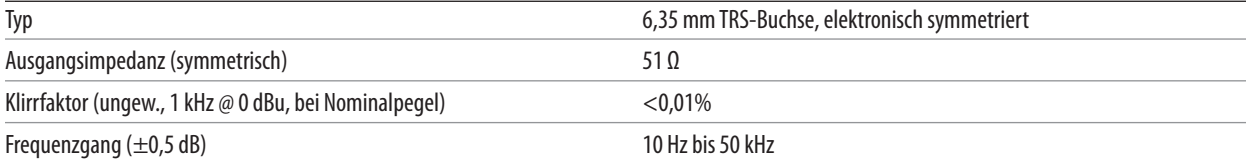

### **Bedienelemente Speaker A, B und C**

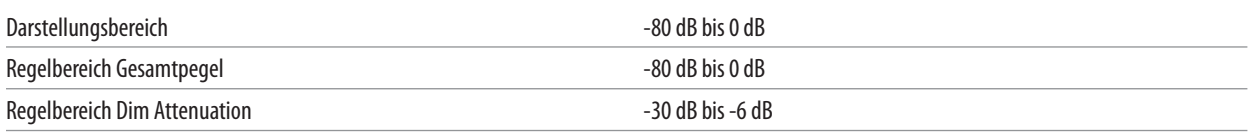

### **5 Ressourcen 5.1 Audio-Spezifikationen**

### **Cue**

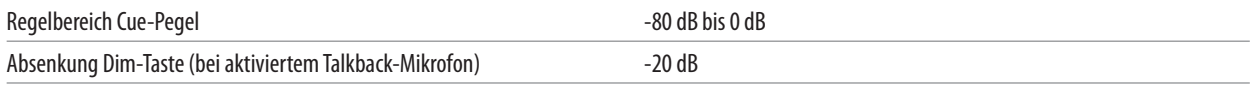

### **Kopfhörer**

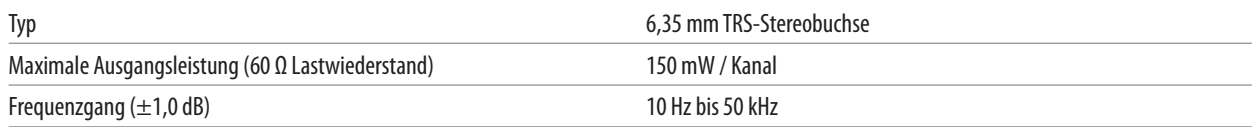

### **Stromversorgung**

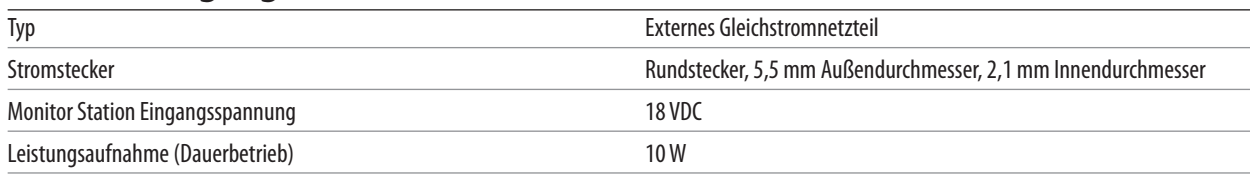

### **Gewicht und Abmessungen**

### **Abmessungen**

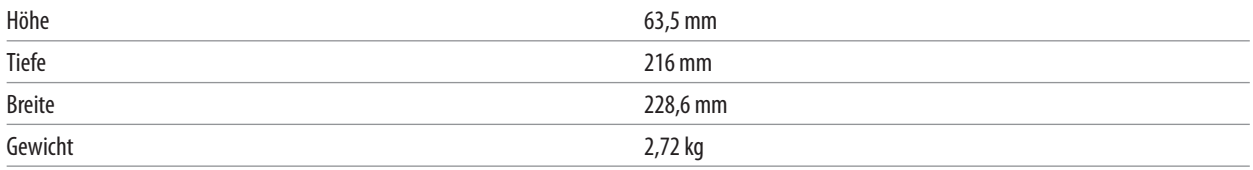

### <span id="page-27-0"></span>5.2 **Häufig gestellte Fragen**

#### **Warum kann ich das Talkback-Mikrofon nicht hören?**

Das Talkback-Signal ist nur auf Kopfhörern zu hören, deren Source-Taste gedrückt ist (Position Cue).

#### **Warum bleiben die Lautsprecher stumm, obwohl ich das Signal auf der Pegelanzeige sehen kann?**

Die Pegelanzeige von Monitor Station V2 misst das Eingangssignal, daher bedeutet ein sichtbarer Ausschlag nur, dass ein Signal anliegt.

- Führen Sie die in *Abschnitt 2.1.6* angegebenen Schritte zum Anschluss und zur Kalibrierung der Lautsprecher durch.
- Stellen Sie sicher, dass die Taste Speaker Select leuchtet und dass der Trim-Regler auf der Geräterückseite aufgedreht ist.
- Der Gesamtpegelregler könnte heruntergedreht sein. Deaktivieren Sie die Tasten Talk, Mono, Mute und Dim und drehen Sie dann langsam den Gesamtpegelregler auf.
- Schließen Sie Ihre Lautsprecher an einem anderen Ausgang an, um zu prüfen, ob der ursprünglich ausgewählte Ausgang funktioniert.
- Schließen Sie Ihre Lautsprecher direkt an die Eingangsquelle an, um die Funktion der Lautsprecher zu überprüfen.

#### **Ich habe alle Regler voll aufgedreht, meine Lautsprecher sind aber immer noch zu leise. Was ist los?**

Die Monitor Station V2 ist kein Verstärker. Die Lautsprecheranschlüsse sollten daher mit den Eingängen eines Aktivlautsprechers oder einer Endstufe verbunden werden. Die einzigen regelbaren Ausgänge sind die der Kopfhörerverstärker.

### **Warum lässt sich die Lautstärke der Line-Ausgänge Main L/R nicht über den Gesamtpegelregler einstellen?**

Die Line-Ausgänge Main L/R sind für den Anschluss von Geräten gedacht, die ein unbearbeitetes Eingangssignal benötigen, wie beispielsweise Digital- oder CD-Recorder.

#### **Warum lassen sich bei der Monitor Station V2 die Modi nicht umschalten?**

- Um den Modus zu wechseln, müssen Sie die entsprechende Taste beim Einschalten gedrückt halten.
- Informationen zum Einstellen der Modi finden Sie in Abschnitt 2.3.
- Sie können immer nur einen Modus auswählen, halten Sie also beim Einschalten nicht mehr als eine Taste gedrückt.

### 5.3 **Fehlerbehebung**

Bitte informieren Sie sich regelmäßig auf der PreSonus-Webseite (www.presonus. com) über Updates und Dokumentationsmaterial zu Support-Zwecken.

Unseren technischen Support erreichen Sie unter http://www. presonus.com/support/Contact-Technical-Support.

Der technische Support ist per E-Mail unter techsupport@presonus.com erreichbar.

Kunden aus den USA erreichen den technischen Support von PreSonus telefonisch von Montag bis Freitag von 9 bis 17 Uhr (zentrale Zeit) unter der Rufnummer 1-225-216-7887. Kunden außerhalb der USA wenden sich für telefonischen Support bitte an Ihren nationalen oder regionalen Vertrieb. Eine Liste der internationalen Vertriebspartner finden Sie unter www.presonus.com/buy/international\_distributors.

#### <span id="page-28-0"></span>**5 Ressourcen 5.4 PreSonus Garantiebestimmungen**

### 5.4 **PreSonus Garantiebestimmungen**

PreSonus Audio Electronics, Inc. garantiert, dass dieses Produkt ab dem Erstkaufdatum ein Jahr lang keinerlei Material- oder Verarbeitungsfehler aufweist. Diese Garantie beschränkt sich jedoch auf den Erstkäufer. Außerdem ist diese Garantie nur gültig, wenn der Käufer die beiliegende Garantiekarte innerhalb von 14 Tagen nach dem Kauf ausgefüllt zurückschickt. Während dieser Garantiefrist hat PreSonus nach eigenem Ermessen das Recht, fehlerhafte Produkte entweder zu reparieren oder zu ersetzen, sofern der Fehler von PreSonus selbst oder einem autorisierten Vertreter einwandfrei festgestellt werden kann. Wenn Sie als Einwohner der USA eine Reparatur auf Garantie in Anspruch nehmen möchten, füllen Sie bitte unsere Online-Anfrage für technische Unterstützung unter http://support.presonus.com aus, um eine Rücksendenummer sowie Hinweise zum Versand zu erhalten. Kunden außerhalb der USA wenden sich im Fall einer Garantie-Reparatur bitte an den jeweiligen lokalen PreSonus-Vertrieb. Etwaige Anfragen werden nur dann behandelt, wenn eine Fehlerbeschreibung beiliegt. Alle genehmigten Rücksendungen müssen der jeweiligen PreSonus-Kundendienststelle auf eigene Kosten und sicher verpackt zugeschickt werden. PreSonus behält sich das Recht vor, zur Reparatur eingesandte Produkte zu aktualisieren. PreSonus behält sich das Recht vor, zur Reparatur eingesandte Produkte jederzeit ohne vorherige Ankündigung zu optimieren. Diese Garantie gilt nicht für Schadensforderungen, die auf unsachgemäßen Gebrauch, Nachlässigkeit, Modifikationen oder auf Reparaturversuche durch unbefugte Personen zurückzuführen sind und beschränkt sich auf Fälle, die auf einen normalen Einsatz und auf offensichtliche Material- oder Herstellungsmängel zurückzuführen sind. Eventuelle stillschweigende Garantien, darunter die Gewährleistung der Marktgängigkeit oder die Eignung für einen bestimmten Einsatzzweck, sind auf die Dauer der Garantiefrist beschränkt. Bestimmte Staaten erlauben keine Begrenzung einer stillschweigenden Garantie, sodass die oben genannte Einschränkung für Sie möglicherweise nicht gültig ist. PreSonus haftet jedoch unter keinen Umständen für zufällige, nachfolgende oder andere Schäden, darunter u. a. materielle Schäden, Schäden auf Grund von Unannehmlichkeiten oder des Produktverlustes sowie – im Rahmen des rechtlich Möglichen – Personenschäden. Bestimmte Staaten erlauben keinen Ausschluss bzw. keine Einschränkung des Zufalls- oder Folgeschadens, sodass die oben genannten Einschränkungen bzw. Ausschlüsse für Sie möglicherweise nicht gültig sind. Diese Garantie räumt Ihnen bestimmte Rechte ein, die jedoch möglicherweise um weitere örtliche Rechte ergänzt werden. In jedem Fall gilt diese Garantie nur für Produkte, die in den Vereinigten Staaten von Amerika gekauft und verwendet werden. Die in anderen Ländern gültigen Garantiebestimmungen erhalten Sie von Ihrem zuständigen Vertrieb.

PreSonus Audio Electronics, Inc.

18011 Grand Bay Court Baton Rouge, LA 70809 USA Telefon: +001-225-216-7887 www.presonus.com

# **Das streng geheime PreSonus-Rezept für…**

## **Hühner- und Andouille-Gumbo**

### **Zutaten:**

- 1 Tasse Haushaltsmehl
- 3/4 Tasse Pflanzenöl
- 1 große Zwiebel (gewürfelt) und 1 kleine Zwiebel (geviertelt)
- 6 gewürfelte Selleriestangen
- 1 große grüne Paprikaschote (gewürfelt)
- 3 Knoblauchzehen (2 kleingehackt, 1 ganze)
- 500 g Andouille (Räucherwurst)
- 4 Hühnerkeulen
- 4 l Wasser
- 4 Lorbeerblätter
- 1 Teelöffel Thymian
- 1 Teelöffel "Old Bay"-Gewürz
- 1-2 Tassen tiefgefrorene Okra, in Scheiben
- 1/4 Tasse frische kleingehackte Petersilie
- 6-8 Eier (optional)

### **Zubereitung:**

- 1. Geben Sie die Hühnerkeulen, das Wasser, die geviertelte Zwiebel, das "Old Bay"-Gewürz, die 2 Lorbeerblätter und die nicht gewürfelte Knoblauchzehe in den Topf. Legen Sie den Deckel auf den Topf und bringen Sie das Ganze zum Sieden. Lassen Sie das Ganze dann so lange köcheln, bis sich das Hühnerfleisch von den Knochen löst. Lösen Sie das Fleisch von den Knochen und legen Sie es beiseite. Holen Sie die Zwiebel, den Lorbeer und den Knoblauch aus dem Sud.
- 2. Geben Sie 1 Teelöffel Öl in eine schwere Bratpfanne und bräunen Sie die Andouille-Räucherwurst darin: Sie muss richtig durchgebraten sein. Legen Sie die Wurst beiseite.
- 3. Geben Sie das verbleibende Öl in dieselbe Bratpfanne. Rühren Sie das Mehl teelöffelweise unter das Öl und rühren Sie die ganze Zeit. Lassen Sie die Mehlschwitze dunkelbraun werden (sie muss aussehen wie geschmolzene schwarze Schokolade). Lassen Sie das Öl nicht zu heiß werden, sonst brennt das Mehl an und Sie müssen von vorn anfangen.
- 4. Wenn die Mehlschwitze dunkelbraun ist, dürfen Sie die gewürfelten Zwiebeln, den Sellerie, den Paprika und den feingehackten Knoblauch hinzufügen. Lassen Sie diese Mischung so lange köcheln, bis das Gemüse gar ist. Legen Sie keinen Deckel auf den Topf/die Pfanne.
- 5. Geben Sie allmählich 1 Liter Hühnerbrühe hinzu und lassen Sie die Mischung unter ständigem Rühren aufkochen.
- 6. Geben Sie die Mehlschwitze-Mischung in einen Suppentopf und bringen Sie sie zum Sieden. Lassen Sie den Deckel weg, weil sich die Mehlschwitze sonst auf dem Boden des Topfes ablagert und anbrennt.
- 7. Geben Sie die verbleibende Hühnerbrühe, den Lorbeer und den Thymian hinzu. Lassen Sie das Ganze 30 Minuten köcheln.
- 8. Schneiden Sie das Hühnerfleisch und die Andouille-Wurst in kleine Stücke.
- 9. Geben Sie das Hühnerfleisch und die Andouille-Wurst in den "Gumbo" und lassen Sie das Ganze 30 45 Minuten köcheln.
- 10. Rühren Sie die tiefgekühlte Okra und Petersilie unter und lassen Sie den Gumbo kurz aufkochen.
- 11. **Optional:** Geben Sie ein Ei in eine Teetasse und rühren Sie es zügig unter den siedenden Gumbo. Wiederholen Sie das mit den übrigen Eiern. Achten Sie jedoch darauf, dass sich keine Klumpen bilden. Wenn die Eier wieder an der Oberfläche schwimmen, müssen Sie die Hitze reduzieren und den Gumbo köcheln lassen.
- 12. Schmecken Sie ihn mit Salz und Pfeffer (rot, weiß und/oder schwarz) ab.
- 13. An Reis und Kartoffelsalat servieren.

### **Ergibt 12 Portionen**

© 2014 PreSonus Audio Electronics, Inc. Alle Rechte vorbehalten. AudioBox, CoActual, DigiMax, Eris, FireStudio, Nimbit, PreSonus, QMix, Riff to Release, Sceptre, StudioLive, Temblor und XMAX sind Warenzeichen oder eingetragene Warenzeichen von PreSonus Audio Electronics, Inc. Capture, Impact, Mixer Presence, RedLightDist, SampleOne, Studio One und Tricomp sind Warenzeichen oder eingetragene Warenzeichen von PreSonus Software Ltd. Mac und Mac OS sind eingetragene Warenzeichen von Apple, Inc., in den USA und in anderen Ländern. Windows ist ein eingetragenes Warenzeichen von Microsoft, Inc., in den USA und in anderen Ländern. Temporal EQ und TQ sind Warenzeichen von Fulcrum Acoustic. Alle anderen erwähnten Produktnamen sind eventuell Warenzeichen der betreffenden Firmen. Änderungen der technischen Daten ohne vorherige Ankündigung vorbehalten. Nur am Rezept möchten wir rein gar nichts ändern.

# **Monitor Station V2**

**Desktop Studio Control Center**

## Bedienungsanleitung

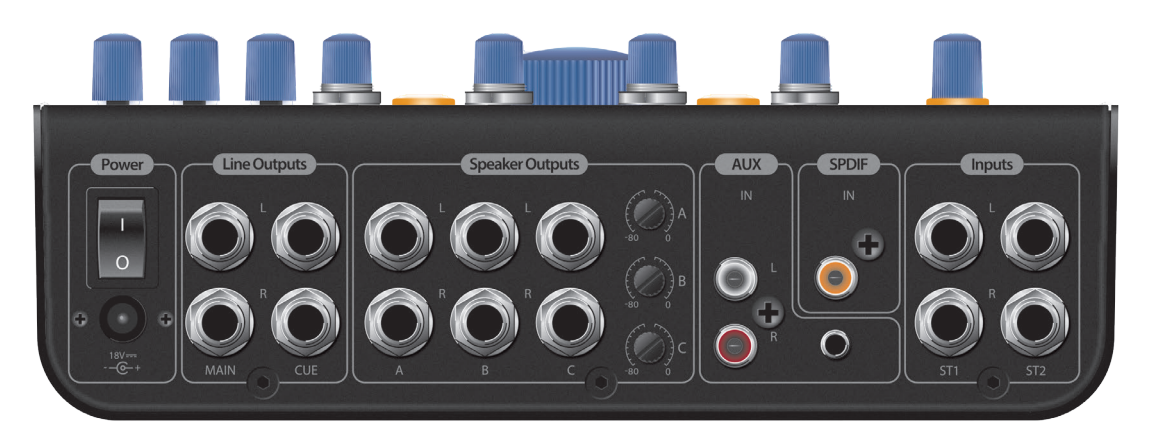

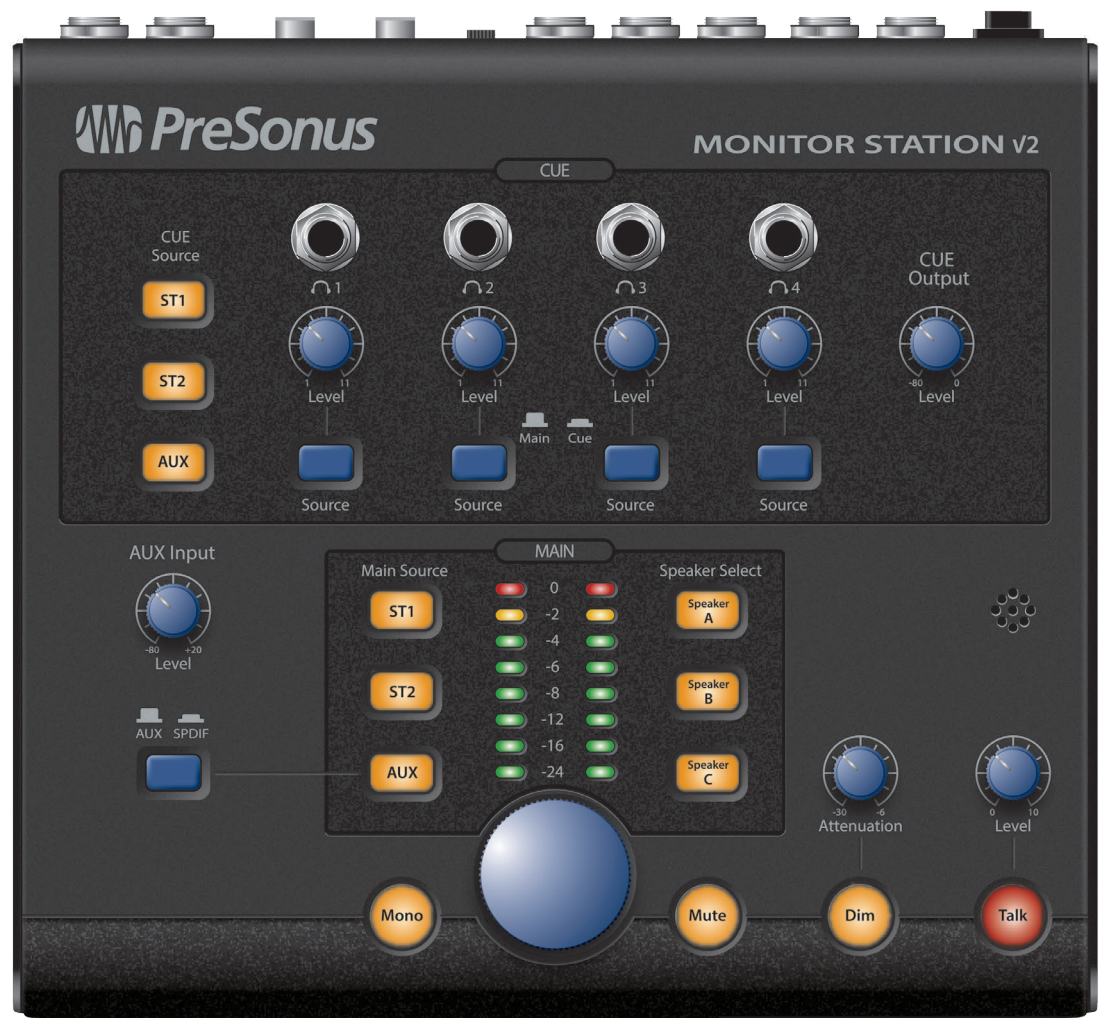

# **WITHESONUS** Baton Rouge,

Louisiana 70809 USA • 1-225-216-7887 **www.presonus.com**